# **دفترچه راهنمای وزن نمایشگر کاربری 1T3118XK**

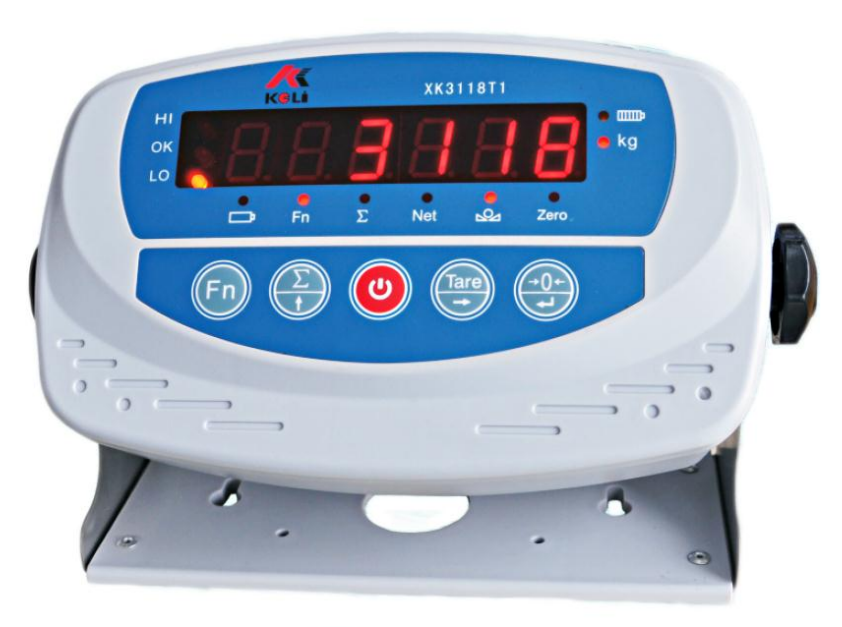

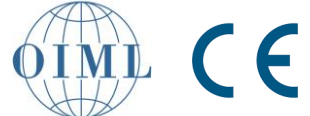

## فهرست

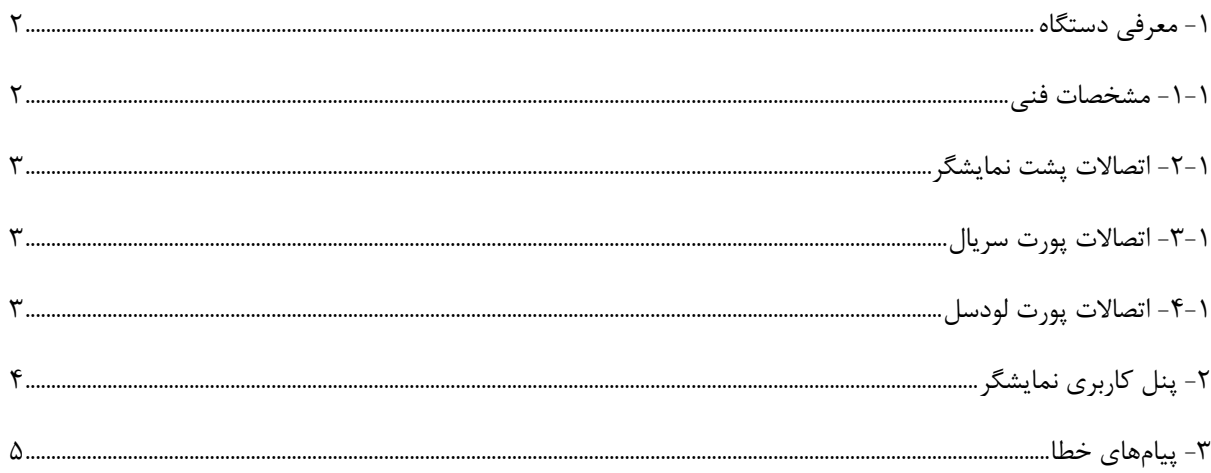

#### **-1 معرفی دستگاه**

نمایشگر وزن 1T3118XK با پردازشگر قدرتمند و مبدل آنالوگ به دیجیتال بسیار دقیق و سریع، جهت استفاده بر روی باسکولهای سبک، کفی، سیستمهای توزین دام و سایر سیستمهای توزین استاتیک تولید شده است.

- **-1-1 مشخصات فنی**
- دارای استاندارد جهانی OIML
	- دارای استاندارد CE
- دارای تأییدیه تطبیقپذیری با امواج الکترومغناطیسی (EMC (از سازمان ملی استاندارد
	- واسط ارتباطی: از نوع 232RS جهت ارتباط با رایانه و چاپگر
	- صفحه نمایشگر: شش رقمی از نوع LED با ارتفاع 22 میلیمتر
		- جنس بدنه: از نوع پالستیک ABS
			- رده درستی: III (n=3000)
	- مبدل آنالوگ به دیجیتال: از نوع Δ-∑، با فرکانس 12 تبدیل در ثانیه
		- 1.5μv/e :ورودی حساسیت
			- DC 5V :لودسل تغذیه
		- محدوده سیگنال ورودی: mV+18~mV-16
			- اتصال لودسل: به صورت 6 سیم
		- پشتیبانی لودسل: تا 6 عدد لودسل 352 اهم
		- 50~60Hz ،AC 85~245V :ورودی تغذیه
			- DC 6V/4AH :د. مشخصات باتری داخلی
		- محدوده دمای کاری C+40°~C-10° ، رطوبت 85%~10%
			- محدوده دمای ذخیرهسازی: C+60°~C-20°
				- ابعاد: 89×172×292 )میلیمتر(
					- وزن: 1/9 کیلوگرم
			- دارای مد ذخیرهسازی و مصرف پایین انرژی
- دارای قابلیت انجام عملیات کنترل وزنی و تفکیک محصوالت در سه دسته سبک، نرمال و سنگین

**-2-1 اتصاالت پشت نمایشگر**

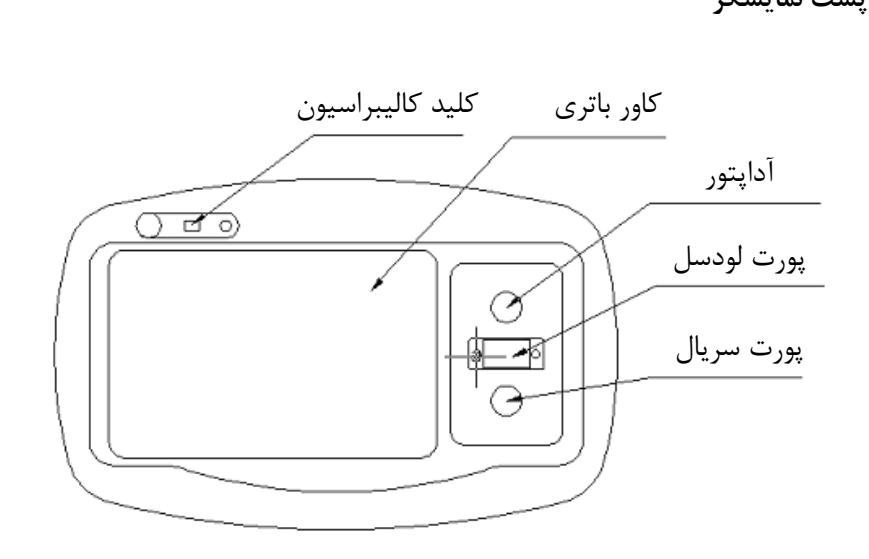

**-9-1 اتصاالت پورت سریال**

|  | شرح                            |
|--|--------------------------------|
|  | <b>RXD</b>                     |
|  | TXD                            |
|  | GND                            |
|  | Current Loop Big Screen Input  |
|  | Current Loop Big Screen Output |

**-0-1 اتصاالت پورت لودسل**

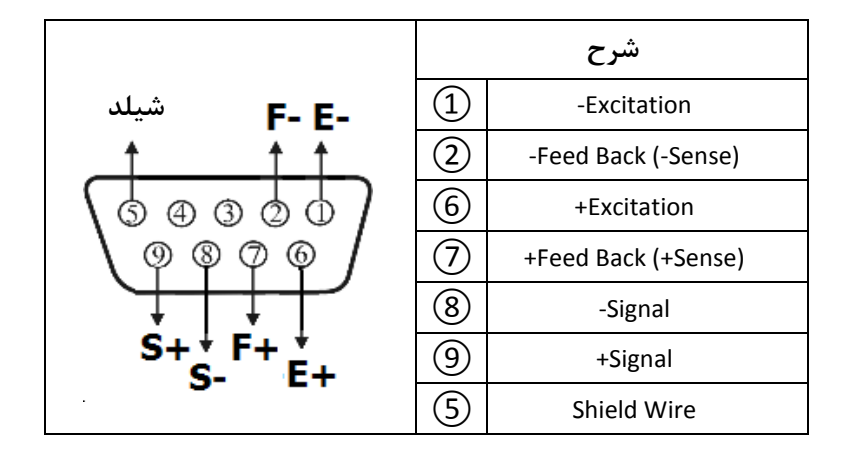

در صورت استفاده از لودسلهای 4 سیم، پینهای 1 و ،2 و همینطور پینهای 6 و 7 را به یکدیگر انصال کوتاه نمائید.

- از اتصال صحیح بین لودسل و نمایشگر، و مناسب بودن شیلد لودسل اطمینان حاصل کنید.
- از وصل و یا جدا کردن اتصال لودسل در هنگامی که نمایشگر روشن است خودداری فرمائید. این عمل میتواند باعث ایجاد خرابی در نمایشگر و یا لودسل شود.

#### **-2 پنل کاربری نمایشگر**

این نمایشگر دارای 5 کلید به شرح زیر میباشد:

- کلید جهت روشن و خاموش شدن نمایشگر استفاده میشود.
- کلید "Tare "جهت پارسنگ کردن وزن نمایشی بر روی نمایشگر مورد استفاده قرار میگیرد. با فشردن این کلید، نمایشگر وارد مد نمایش وزن خالص میشود و LED مرتبط با آن )Net )روشن خواهد شد. عملیات پارسنگ کردن زمانی میتواند انجام شود که هم وزن کل و هم وزن خالص بر روی کفی پایدار و بیشتر از صفر باشند.
- کلید "←0→" جهت صفر کردن وزن نمایشی بر روی نمایشگر مورد استفاده قرار میگیرد )اگر وزن کل بر روی کفی در محدوده مجاز این عملیات باشد). انجام این عملیات در هنگامی که نمایشگر در مد نمایش وزن خالص باشد مجاز نیست.
- کلید "∑" جهت محاسبه مجموع وزن مورد استفاده قرار میگیرد. با فشردن این کلید، زمانی که مقدار وزن خالص بیشتر از 5 زینه )دقت نمایشگر( باشد و همچنین وزن نمایشی بر روی نمایشگر پایدار باشد، وزن خالص موجود بر روی کفی در مد مجموع قرار خواهد گرفت، وزن کل در مد مجموع، و سپس تعداد وزنهای موجود در مد مجموع برای زمان کوتاهی به صورت【\*\*\* n【بر روی نمایشگر نمایش داده خواهند شد. دقت شود که برای اعمال وزن بعدی

در مد مجموع میبایست وزن روی کفی به کمتر از 5 زینه کاهش یابد و سپس وزن بعدی بر روی کفی قرار گیرد. جهت مشاهده وزن مجموع کلید "∑" را نگه دارید تا بازر دستگاه آالرم دهد. در این حالت با فشردن کلید "↵" تعداد وزنهای موجود در مد توزین نمایش داده میشوند. با فشردن مجدد کلید "↵" دستگاه به مد توزین خود باز خواهد گشت. همچنین با فشردن کلید "→" در هنگامی که وزن کل در مد مجموع نمایش داده شده است، و سپس فشردن کلید "↵" زمانی که عبارت "CLEAr "بر روی نمایشگر دیده میشود، وزن کل را میتوان پاک کرد.

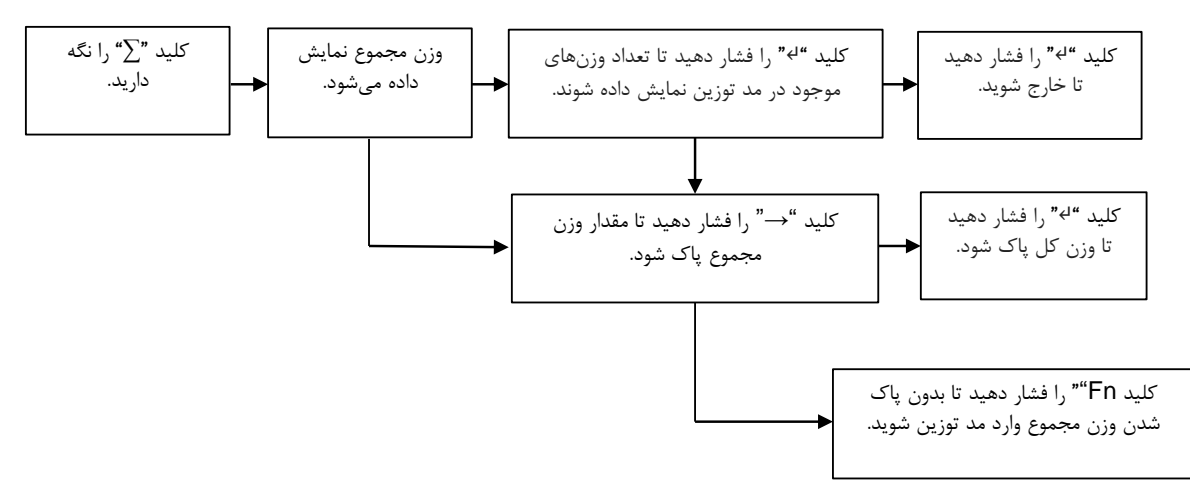

 کلید "Fn "جهت انتخاب مد کاری نمایشگر مورد استفاده قرار میگیرد. بصورت پیشفرض این کلید واحد نمایش وزن را بین Kg و Lb تغییر میدهد.

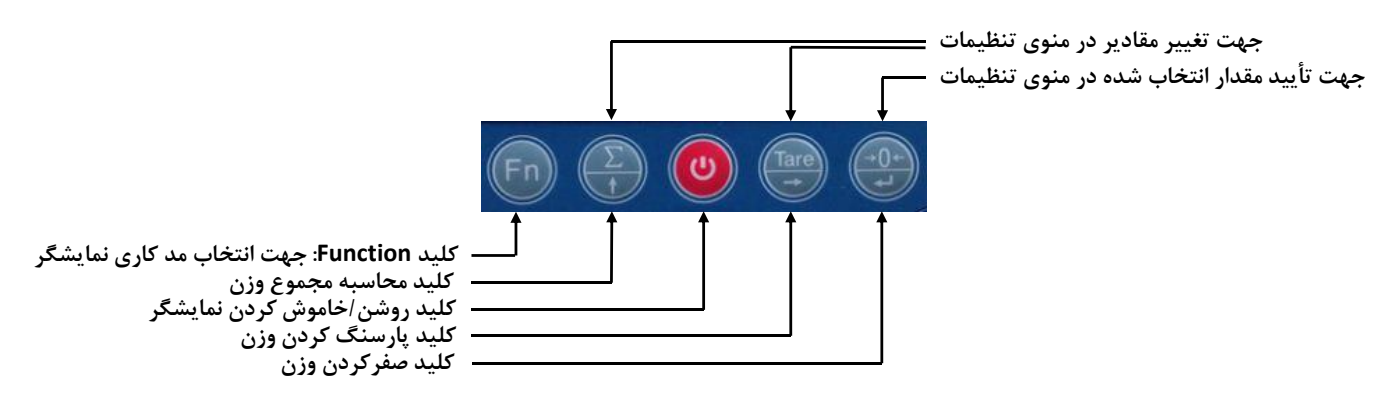

### **-9 های خطاپیام**

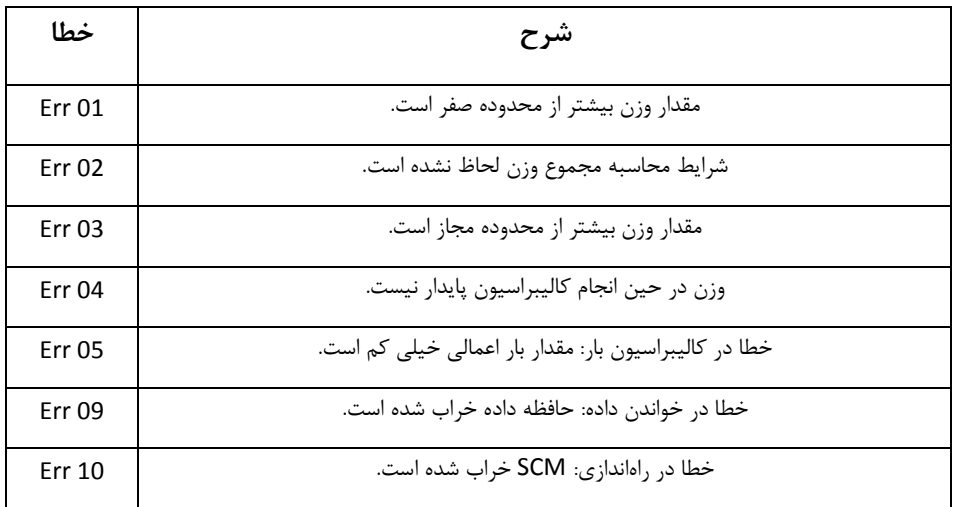

لیست پیامهای خطا نمایشگر در جدول زیر مشاهده میشود.